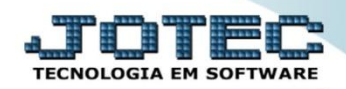

## **CORREÇÃO POR CUSTO MÉDIO ETATACRCM**

 *Explicação: Utilizando o custo médio do produto a empresa tem a opção de reajustar seus preços de venda tanto para mais, quanto para menos. Para que o reajuste ocorra é necessário informar o coeficiente. Ex.: Para corrigir em 10%, será informado 1,10.*

## Para realizar esta rotina acesse o módulo: *Estoque***.**

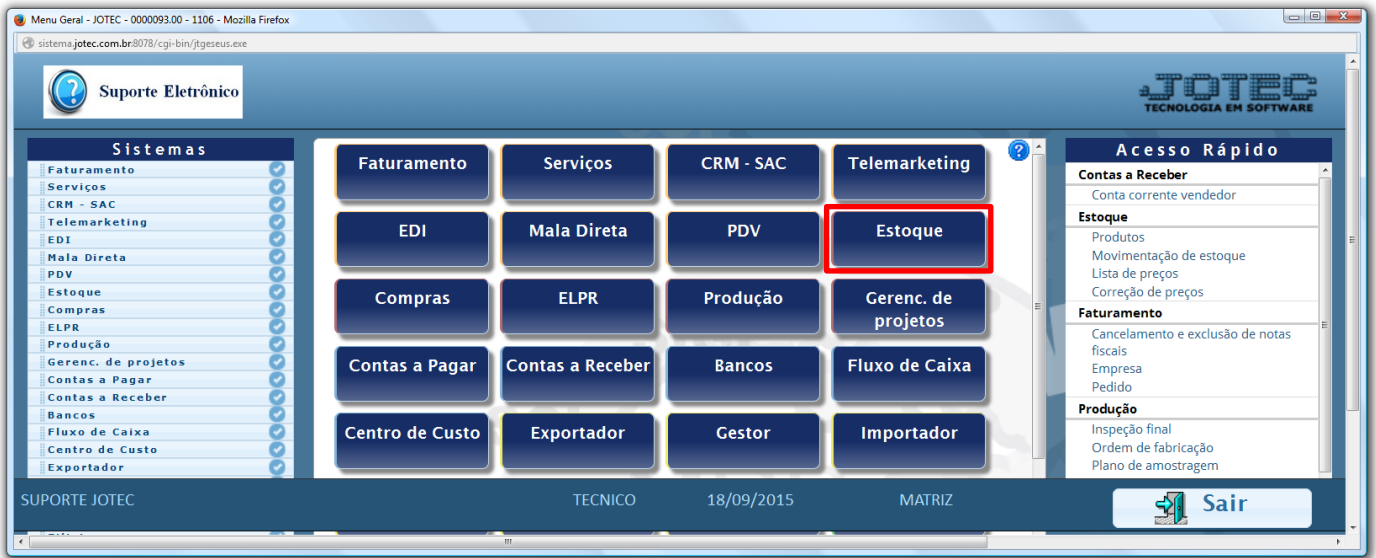

## Em seguida acesse: *Atualização > Correção de preços***:**

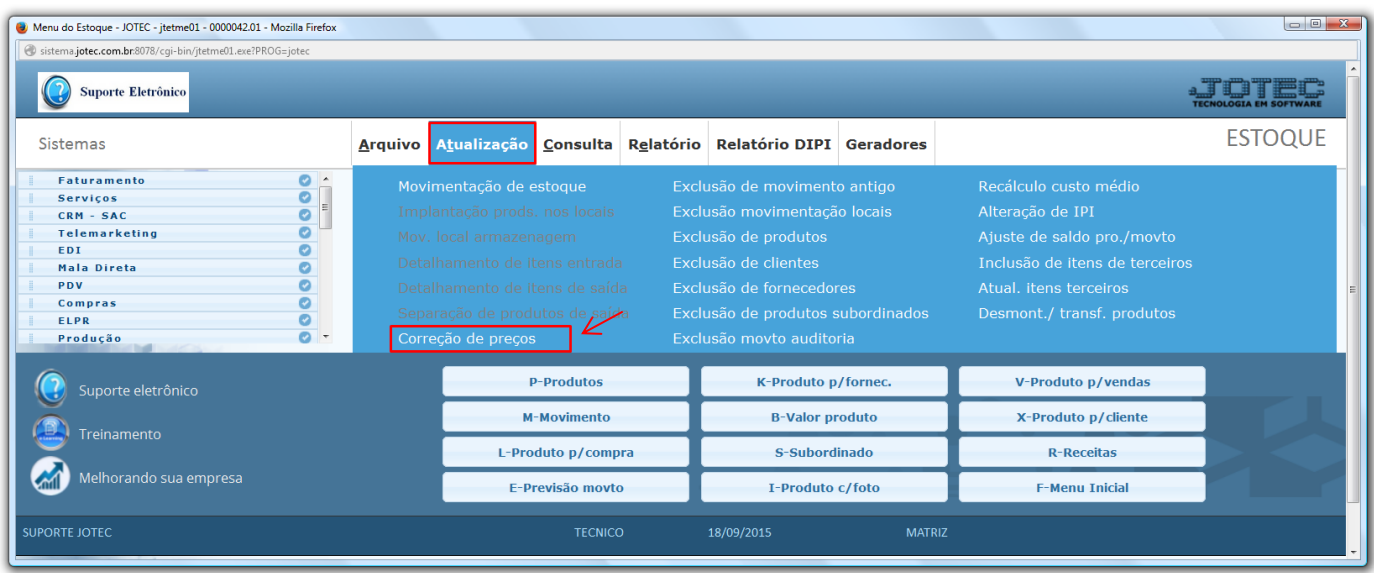

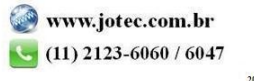

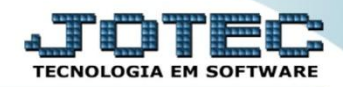

 Na tela que será aberta em seguida, deixe marcada a opção *"Produto"* no campo *(1) Cadastro*, no campo *(2) Valor a alterar (Valor ou tabela que será atualizada)*, selecione o *(3) Valor base (Custo Médio).* Para uma correção de 10%, sobre o custo médio, por exemplo, informe 1,10 no campo *(4) Coeficiente,* e no campo *(5)*  deverão ser informados os limitadores dos produtos a serem corrigidos, que poderá ser realizada com base no *código do produto*, no *grupo*, na *localização* ou na *última data de correção*. Clique em **OK** para efetuar a correção.

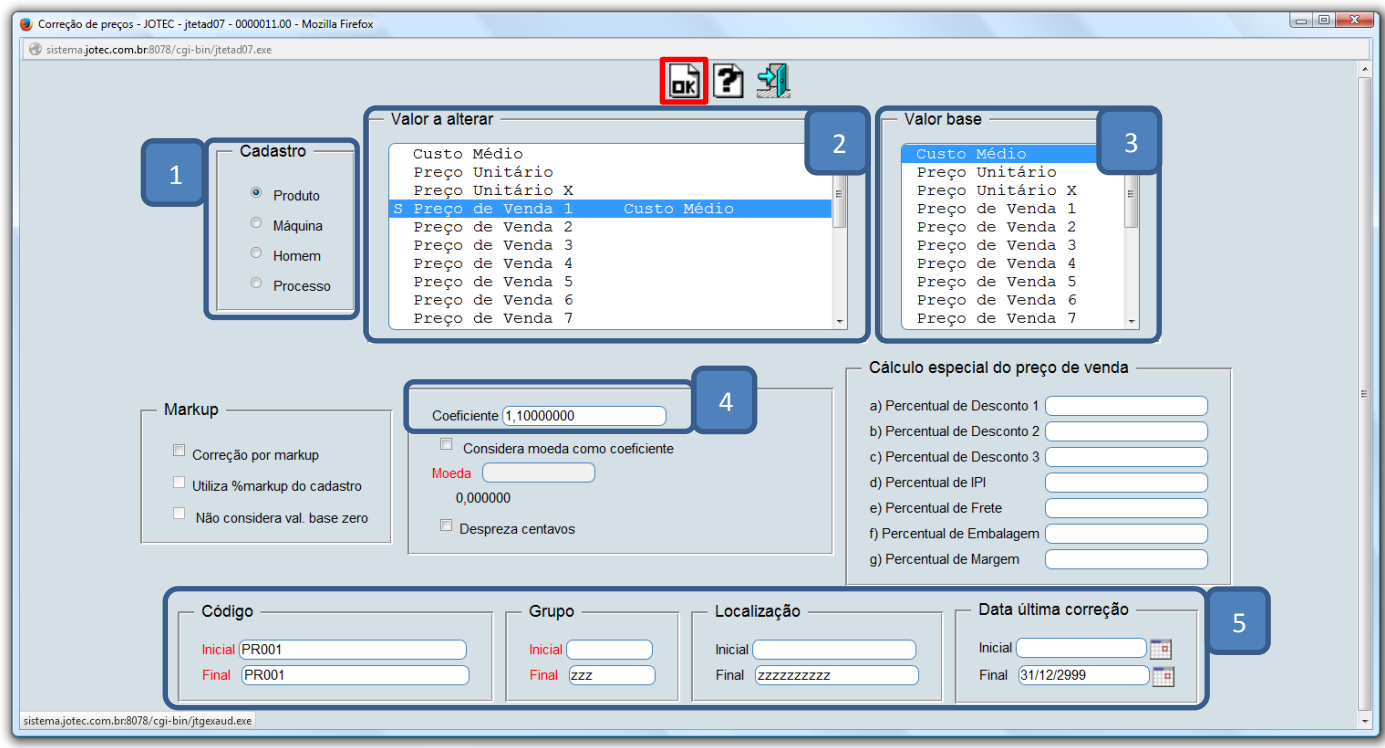

Depois disso basta a acessar: *Estoque > Consulta > Lista de Preços*, para verificar as alterações realizadas.

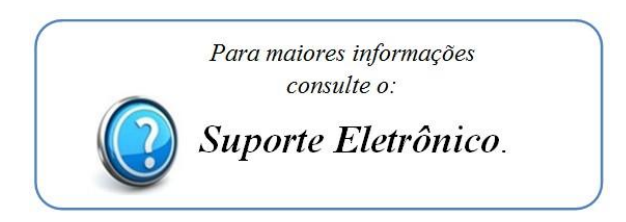

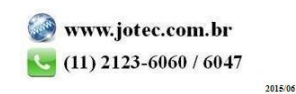